## GET CONNECTED

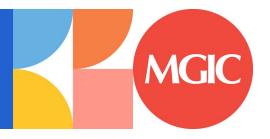

# Send Documents to MGIC through Finastra Fusion MortgagebotLOS<sup>TM</sup> ImageFlow – for Administrators

This guide shows Finastra Fusion MortgagebotLOS ImageFlow Administrators how to create a bundle profile to send loan packages directly to MGIC.

Last Revised Date: 01/26/2023

### 1. Access MGIC Bundle Template The MGIC Bundle Template appears in your Stacking And Bundling GMAC No... list of pre-installed bundle templates. Document Stacks MGIC Bun... download **Bundle Templates** Bundle Profiles MGIC Tem... sftp مع مالمست 2. Configure Delivery Settings In the **Bundle Template Editor** section, under the **Delivery Settings** tab, open the bundle template. Configure the settings as shown. Contact MGIC Integration Services for the production Connect Host, Auth Username and Auth Password if needed. Standard Default SFTP port will be used if blank: 22 Click Update. Private Key Data

#### 3. Configure Custom Properties

The **Custom Properties** tab has various custom fields you'll need to configure. Assign default values to the fields that remain the same from loan to loan.

Click Update.

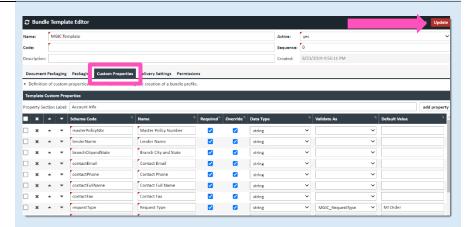

#### 4. Create Document Stack

In the **Document Stack Editor** section, select the documents to add to the list and indicate the category and whether it's required or not.

Click Save.

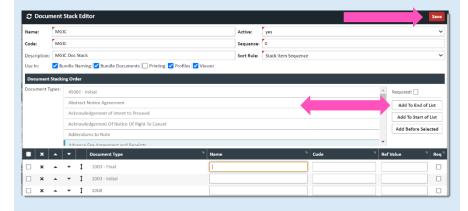

#### 5. Create Bundle Profile

Under **Stacking and Bundling**, go to the **Bundle Profiles** section and click **Create**.

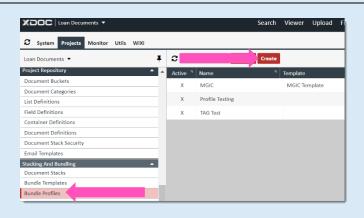

Under the Bundle Profile Editor, choose the MGIC Bundle Template and the MGIC Document Stack.

| Control | Marce | MGIC | Marce | MGIC | Marce | MGIC | Marce | MGIC | Marce | MGIC | Marce | MGIC | Marce | MGIC | MGIC | MGIC | MGIC | MGIC | MGIC | MGIC | MGIC | MGIC | MGIC | MGIC | MGIC | MGIC | MGIC | MGIC | MGIC | MGIC | MGIC | MGIC | MGIC | MGIC | MGIC | MGIC | MGIC | MGIC | MGIC | MGIC | MGIC | MGIC | MGIC | MGIC | MGIC | MGIC | MGIC | MGIC | MGIC | MGIC | MGIC | MGIC | MGIC | MGIC | MGIC | MGIC | MGIC | MGIC | MGIC | MGIC | MGIC | MGIC | MGIC | MGIC | MGIC | MGIC | MGIC | MGIC | MGIC | MGIC | MGIC | MGIC | MGIC | MGIC | MGIC | MGIC | MGIC | MGIC | MGIC | MGIC | MGIC | MGIC | MGIC | MGIC | MGIC | MGIC | MGIC | MGIC | MGIC | MGIC | MGIC | MGIC | MGIC | MGIC | MGIC | MGIC | MGIC | MGIC | MGIC | MGIC | MGIC | MGIC | MGIC | MGIC | MGIC | MGIC | MGIC | MGIC | MGIC | MGIC | MGIC | MGIC | MGIC | MGIC | MGIC | MGIC | MGIC | MGIC | MGIC | MGIC | MGIC | MGIC | MGIC | MGIC | MGIC | MGIC | MGIC | MGIC | MGIC | MGIC | MGIC | MGIC | MGIC | MGIC | MGIC | MGIC | MGIC | MGIC | MGIC | MGIC | MGIC | MGIC | MGIC | MGIC | MGIC | MGIC | MGIC | MGIC | MGIC | MGIC | MGIC | MGIC | MGIC | MGIC | MGIC | MGIC | MGIC | MGIC | MGIC | MGIC | MGIC | MGIC | MGIC | MGIC | MGIC | MGIC | MGIC | MGIC | MGIC | MGIC | MGIC | MGIC | MGIC | MGIC | MGIC | MGIC | MGIC | MGIC | MGIC | MGIC | MGIC | MGIC | MGIC | MGIC | MGIC | MGIC | MGIC | MGIC | MGIC | MGIC | MGIC | MGIC | MGIC | MGIC | MGIC | MGIC | MGIC | MGIC | MGIC | MGIC | MGIC | MGIC | MGIC | MGIC | MGIC | MGIC | MGIC | MGIC | MGIC | MGIC | MGIC | MGIC | MGIC | MGIC | MGIC | MGIC | MGIC | MGIC | MGIC | MGIC | MGIC | MGIC | MGIC | MGIC | MGIC | MGIC | MGIC | MGIC | MGIC | MGIC | MGIC | MGIC | MGIC | MGIC | MGIC | MGIC | MGIC | MGIC | MGIC | MGIC | MGIC | MGIC | MGIC | MGIC | MGIC | MGIC | MGIC | MGIC | MGIC | MGIC | MGIC | MGIC | MGIC | MGIC | MGIC | MGIC | MGIC | MGIC | MGIC | MGIC | MGIC | MGIC | MGIC | MGIC | MGIC | MGIC | MGIC | MGIC | MGIC | MGIC | MGIC | MGIC | MGIC | MGIC | MGIC | MGIC |

© 2022 Finastra. All rights reserved. Fusion MortgagebotLOS is a trademark of Finastra. All other product names or brand names are trademarks and/or service marks of their respective owners.